# LON-CAPA Tutorial

# http://uwindsor.lon-capa.net/

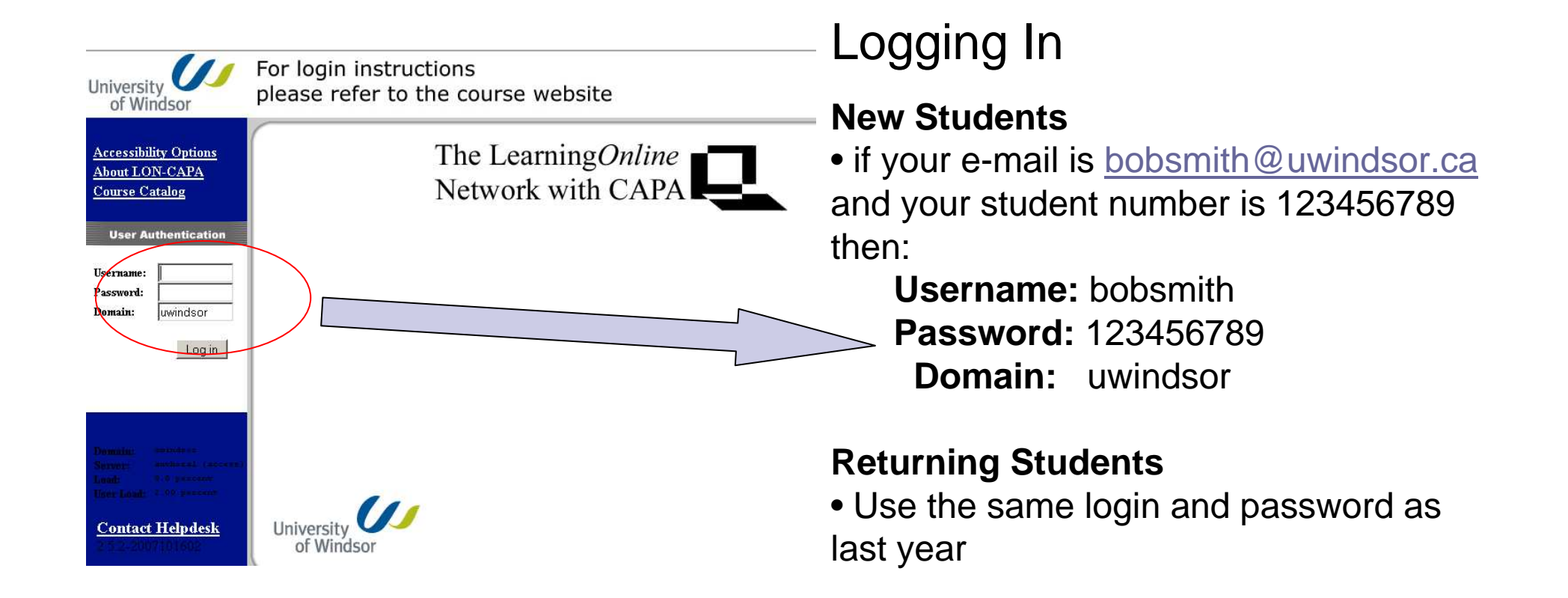

**Note:** Please do not contact the Helpdesk if you are having trouble signing in – theycannot solve student user problems

#### Navigating the System – Main Menu

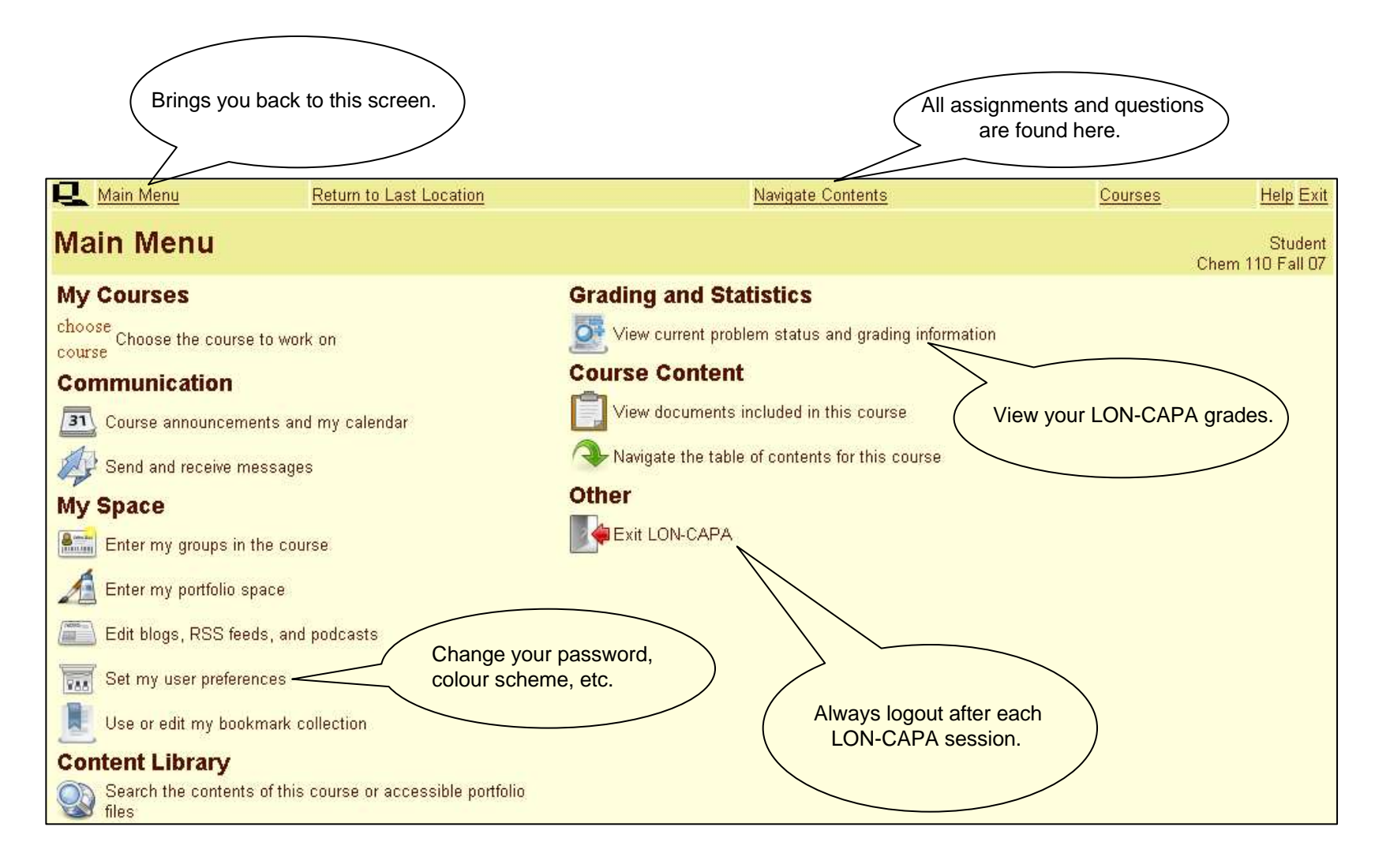

## **Submitting an Answer**

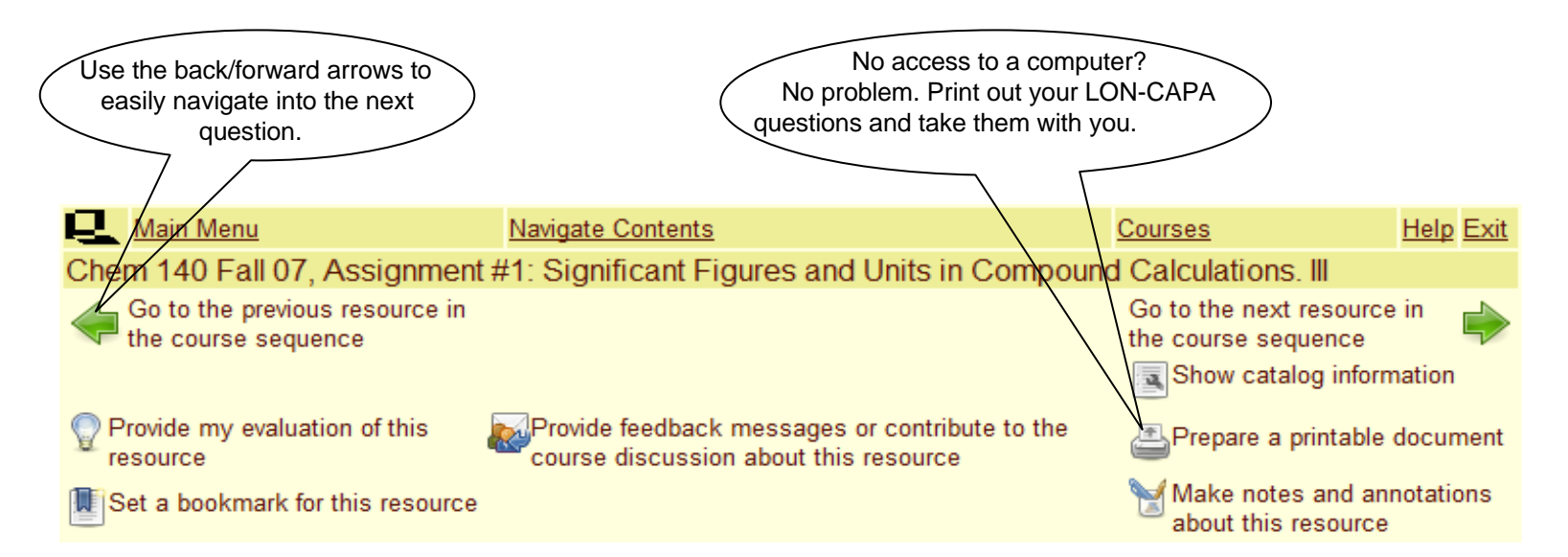

Evaluate the following expression and give your answer in scientific notation, rounded to the correct number of significant figures.

Also include units in your response.

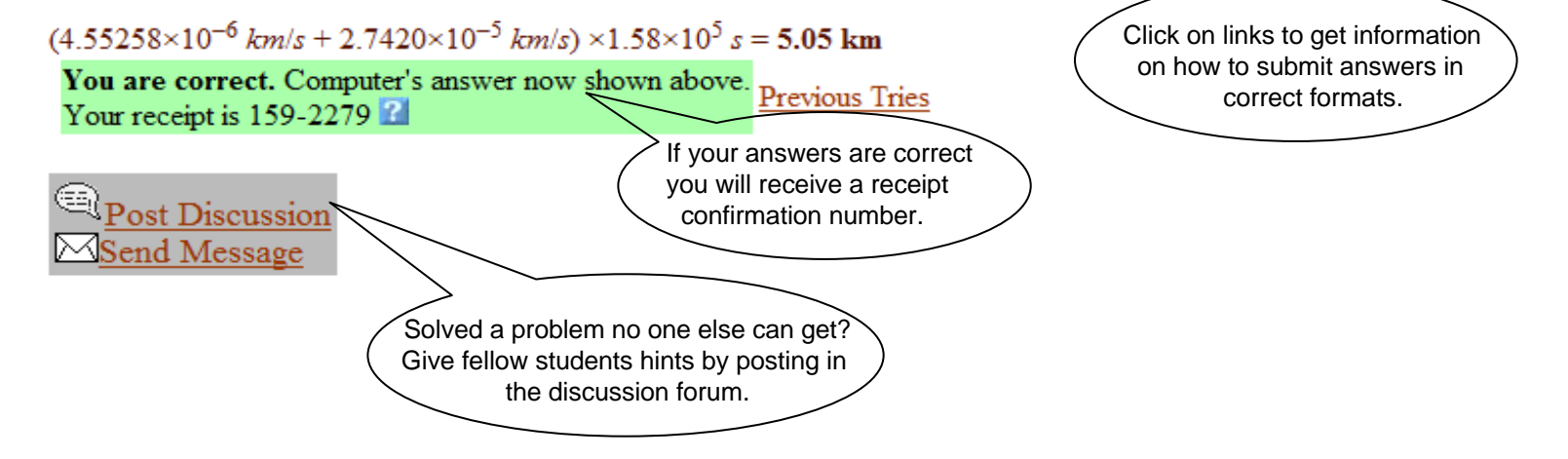

## Additional Information

#### Not able to Login?

- If you have just registered for the course it takes 24 hours for your LON-CAPA account to become active. Email the course email box if you are still having problems after 48 hours.
- Make sure you are using the correct login and password (see the first slide)
- If none of the above works check that your browser allows cookies and javascript. If you are still not able to login try another browser (firefox which you can download for free at www.mozilla.com) If still not able to login try another computer. If you are still having a problem please see a TA in the resource centre (EH 182).

#### The system won't accept my answers!

- Check your units. There is usually a message stating that you are missing or using incorrect units.
- If you get the message to use more/less digits it means that you are not using the correct number of significant figures in your answer.
- A common problem is using a zero for oxygen instead of capital O which look very similar to the eye but not the computer e.g.  $H_2O$  vs.  $H_2O$